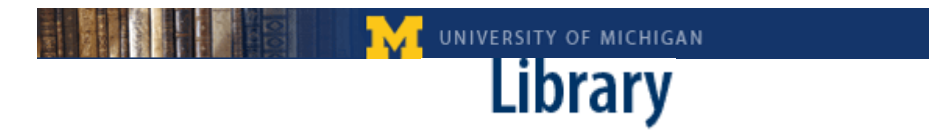

### **University of Michigan Library**

### **Image Quality Review Manual**

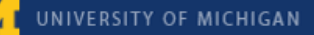

# **IMAGE IN THE UNIVERSITY OF MICHIGAN**<br> **IMAGE Quality Review**

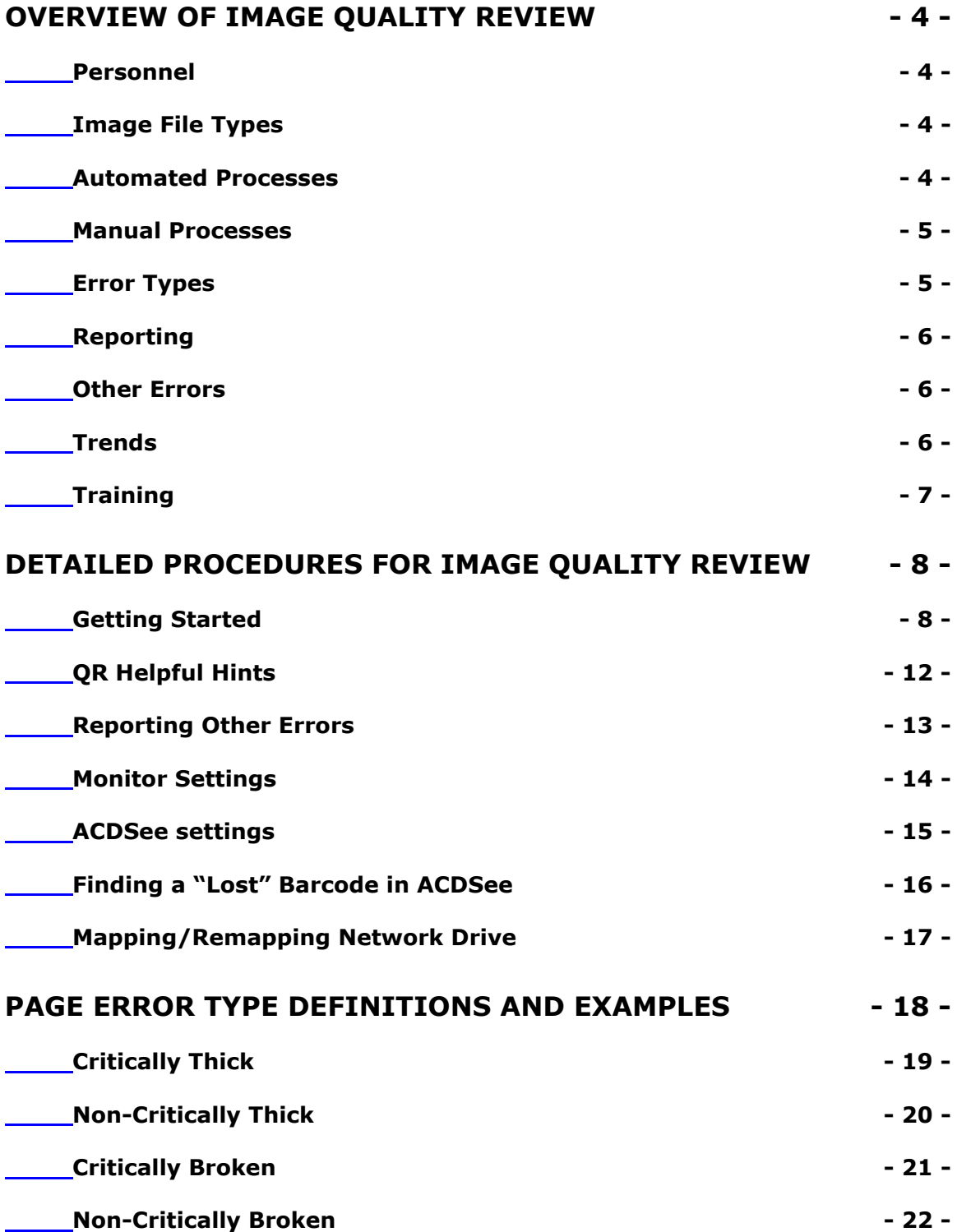

## **Image Quality Review**

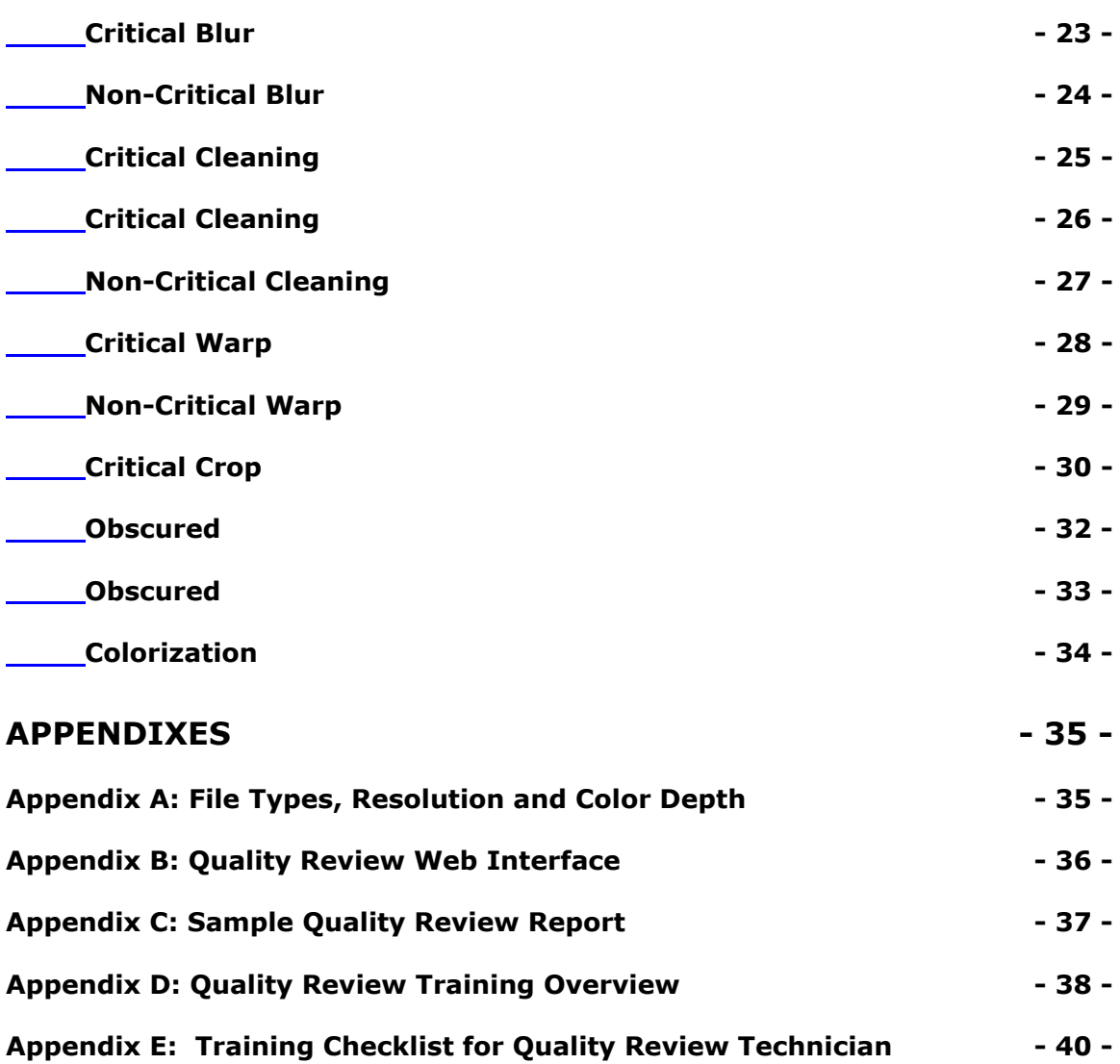

新

<span id="page-3-0"></span>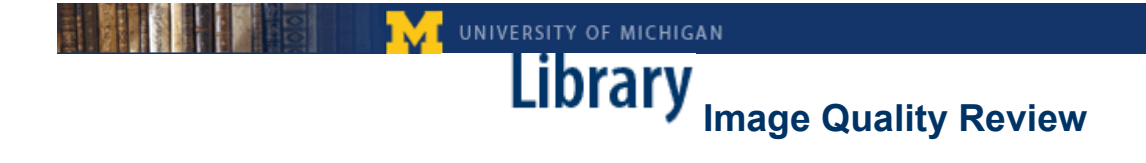

#### **Overview of Image Quality Review**

#### **Personnel:**

- ! 1 Special Projects Librarian oversees the operation approximately 10 hours/month
- 1 QR Coordinator 40 hours/week approximately 20 hours/week overseeing operation and 20 hours/week doing quality review
- $\bullet$  1-2 Students 15-20 hours/week doing quality review in shifts of no more than 4 hours at a time
- Programmer time fixing bugs, revisions to database, requests for special reporting needs – as needed (infrequent)

#### **Image File Types:**

University of Michigan is receiving:

- ! G4 TIFF (text-only pages) binarized and interpolated to 600 ppi. Typical file size: approximately 50 KB
- JPEG2000 $*$  (non-text pages and covers) 300 ppi Typical file size: 200-500 KB

(See Appendix A for further information on File Types, Resolution and Color Depth)

\*We moved from JPEG to JPEG2000 in May of 2007.

#### **Automated Processes:**

Digitized volumes are "pulled" from the Google server on an ongoing basis. Scripts create the various files and download them to our local servers. Additional scripts perform several automated quality checks, including image validation using JHOVE, which checks that the files are well-formed and validates the compression scheme and file format. The image files are then moved to storage, and another script pulls sample sets of 20 consecutive pages (randomly chosen) from each volume and deposits them to a shared network drive. This script also creates a .csv file for each volume with a list of the 20 files. We use these sample sets for our "manual" quality review.

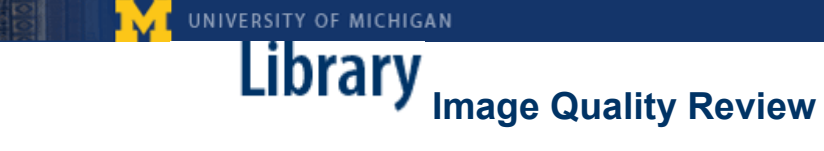

#### <span id="page-4-0"></span>**Manual Processes:**

Under the current process, the QR coordinator selects an appropriate number of volumes to upload each day (based on how many we estimate can be reviewed for that day). She then uses a script that combines the individual .csv files for each of volumes into one large one, which is then uploaded to the QR database. The database generates a "worksheet" for each volume that is accessed via a web interface. The web interface also includes some other work tracking and reporting mechanisms. (See Appendix  $B$ )

We currently have two workstations set up for the Quality Review Coordinator and Quality Review Technicians. Each workstation has one computer connected to two monitors. One monitor is used to view and record errors in the QR database. The page images are viewed on the other monitor using the ACDSee (currently using version 8), a software program we use to view and navigate through the images.

#### **Error Types:**

We are using most of the same terminology Google is using for their own in-house quality review (blurred, cleaning, warp, crop, obscured, colorization), but we've added two additional error types related to TIFF thresholding (thick, broken). For each error type, we distinguish between critical and non-critical errors. An error is considered critical when information is lost or illegible; an error is considered non-critical when there is a problem with the image but no information is lost. An example of a non-critical error would be a page where text is difficult to read but still legible, or there may be a foreign object present but it does not obscure any information content on the page.

We consider our Error Type Definitions to relatively stable at this point, but we still review them periodically to make sure they are accurate, up-to-date and easily understood.

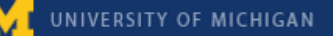

**Library** Image Quality Review

#### <span id="page-5-0"></span>**Reporting:**

We send reports to Google with the results of our quality review on a monthly basis. The reports include the % of each error type that was found among all the sampled files, as well as the percentage of all volumes received that month that the QR personnel were able to review. Please note that our goal is not to review samples from every volume, only to review a statistically significant percentage of what we receive in a given month. We also include graphs with the percentages of each error type we've seen over time in order to identify and monitor trends. (See Appendix C)

#### **Other Errors:**

We also monitor page errors that are beyond the scope of the Page Error Types ("oddballs") and therefore do not fall under any of the categories we are tracking via the QR database. These are either errors we have not seen in the past that may be triggered by some change in Google's processing, or they may be errors we first saw in earlier months that are still showing up, and we want to keep Google informed so they can continue to work on the problem until it is satisfactorily resolved.

To track these types of errors we create a new folder each month where technicians can store the images in question. Each folder includes a form where technicians can describe the errors. Once a month the images and error descriptions are reviewed by the coordinator (and supervisor) and images with any new or significant recurring errors are compiled and sent on to Google along with descriptions.

#### **Trends:**

Overall the quality of scanning has improved continually over time, with error rates for most error types continuing to decrease to a point where they are no longer of significant concern. However we do continue to monitor in order to ensure that when any changes are implemented on Google's end (e.g., processing) we will be able to spot adverse effects on the quality of the images.

<span id="page-6-0"></span>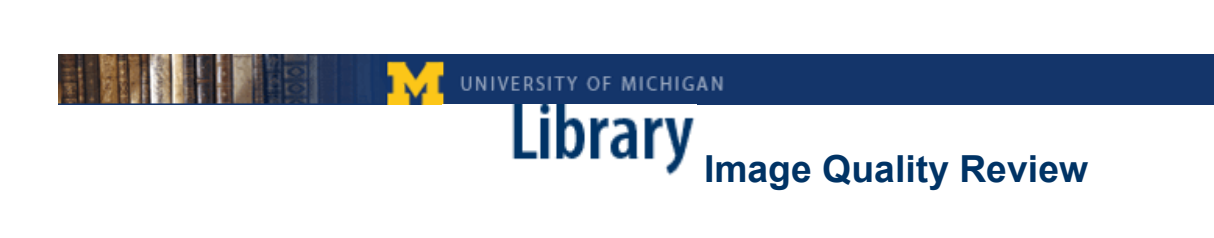

**Training:** 

(See Appendices D and E)

<span id="page-7-0"></span>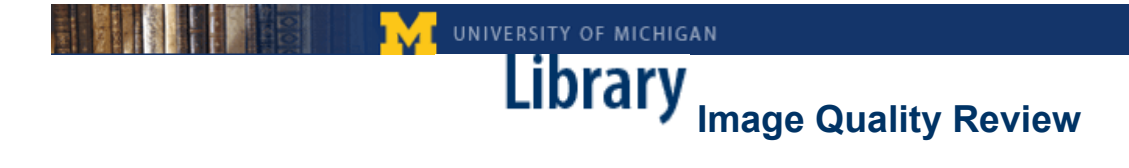

#### **Detailed Procedures for Image Quality Review**

#### **Getting Started:**

You will need to access the following:

- **QR server** provides access to sets of sample images from each volume received
- ! **QR database** web interface for input of quality review data
- **ACDSee** Software for viewing and navigating through the image files

#### **Step 1: Connect to QR server- This has to be done each time you log in to the computer.**

- 1. Go to: My Computer
- 2. Select server: qr on 'mdp.umdl.umich.edu (mdp.umdl.umich.edu)
- 3. Login with unique name and your quality review database specific password<sup>[1](#page-7-2)</sup>- this is not your Kerberos password<sup>[2](#page-7-1)</sup>!

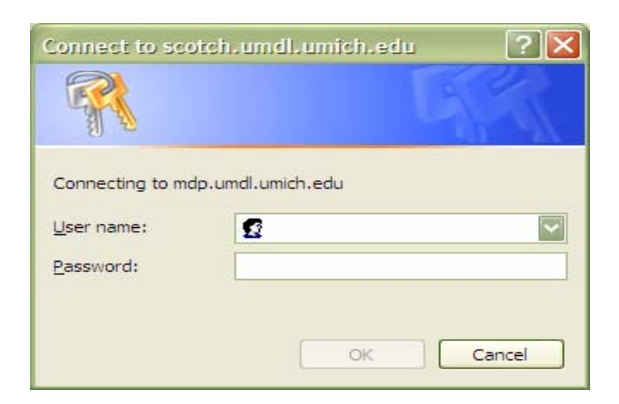

<span id="page-7-2"></span><sup>&</sup>lt;sup>1</sup> Your Quality Review Database password is assigned to you at hire and allows for access to the QR server in My Computer under: qr on 'mdp.umdl.umich.edu)' (X:)

<span id="page-7-1"></span><sup>&</sup>lt;sup>2</sup> Your Kerberos password allows you to log onto the University of Michigan's Kerberos realm, such as email and Wolverine Access

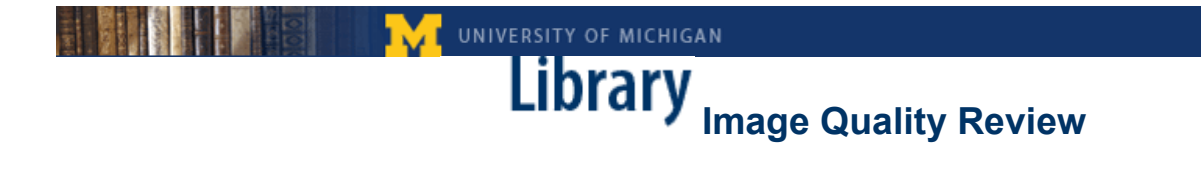

#### **Step 2: Open QA database**

- 1. Go to **<https://orion.lib.umich.edu/googlework/qa/>**
- 2. Login using Kerberos id and password

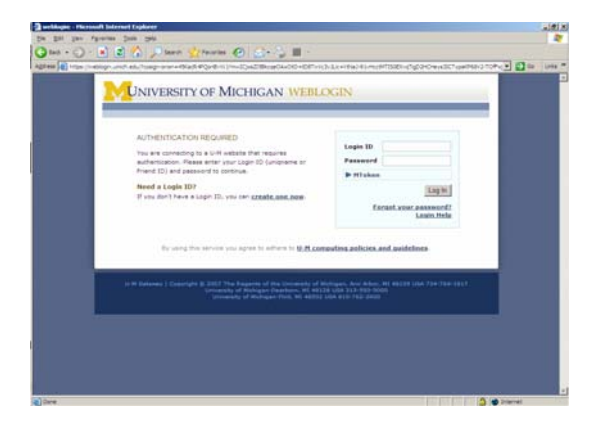

*The main page of the database will appear, as seen below.* 

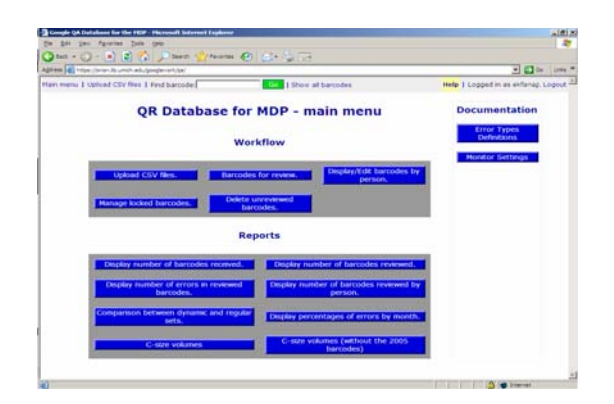

- 3. Click on "Barcodes for Review"
- 4. You will see a worksheet for a particular volume as identified by the barcode number. (e.g. 39015000566466) There are fields listing error types for each sample image (e.g. 00000203) for that volume

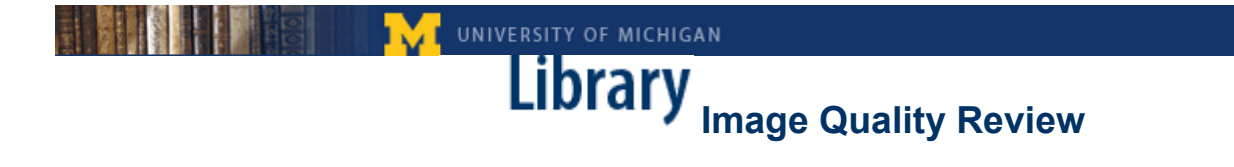

Worksheet will look similar to this:

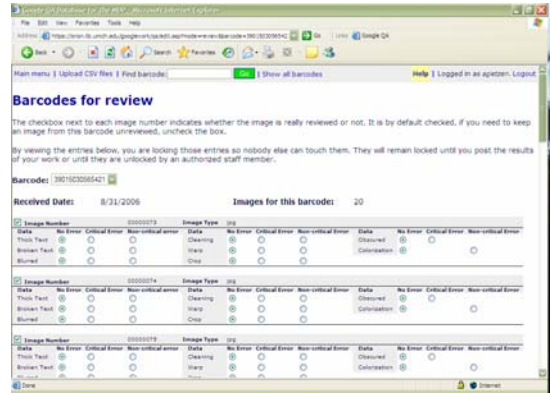

#### **Step 3: Open ACDSee**

- 1. Double-Click on the ACDSee icon on your desktop. Hint: be patient, ACDSee can be slow and move at its own pace!
- 2. In the folders navigate to the My Computer folder and open it.
- 3. Double click on the qr directory on the server: qr on 'mdp.umdl.umich.edu (mdp.umdl.umich.edu)' (X:), which will already have been mapped to the X drive.
- 4. Open the folder containing the most recently uploaded image files (the QR coordinator sends an email to the group each time a new folder is uploaded to the database). For example: 2007-06-25
- 5. In the dated folder, open the upload folder you will be working from. For example: 01 upload. Once volume is open, it should contain:
- ! A sample of 20 images (.tif and .jp2 files ) from the scanned volume
- a .xls file (which can be ignored)

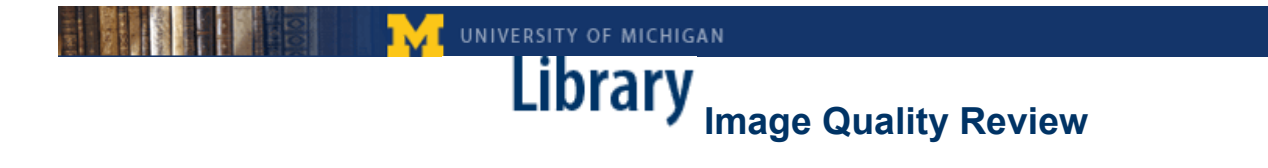

6. Open the first image. This is a sample view of what the screen will look like once a volume is opened.

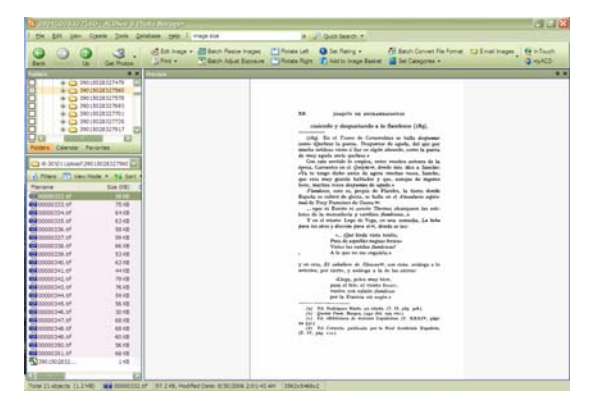

- 7. Review each of the 20 pages and mark any error types encountered (see "Page Error Types Defined" document) for each image in the worksheet.
- 8. Click on "**Submit changes**" button at the bottom of the page in the QA database.

\*Note: If you need to stop but you are not finished reviewing all the pages in a volume, uncheck the image files you haven't reviewed, and click on "**Submit changes**."

- 9. The database will automatically take you to a new worksheet for the next barcode to be reviewed.
- 10. In ACDSee the next barcode should be located in the same upload folder you were already working from. Most likely the barcode will be the next one listed or among the next several. If you have a problem finding a barcode, please see Appendix C: Finding a "lost barcode" in ACDSee.
- 11. If for any reason you ever need to go back to a file you have already reviewed – go to the main menu and click on "Display/Edit barcodes by person" and chose your unique name from the first drop down menu. When that has loaded, choose the date on which you reviewed the barcode. **This is not the date of the folder the barcode was in when you reviewed it.** Locate the barcode and edit.

<span id="page-11-0"></span>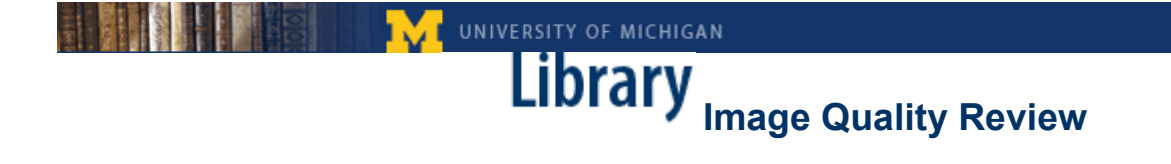

#### 12. When you are finished be sure to **Logout**!

#### **QR Helpful Hints:**

#### **Be Patient! Especially as you are loading the system- it will work, you just have to be patient!**

#### **Be sure to take breaks so your eyes don't get too tired!**

Use the navigation buttons on the website to navigate when using the database – avoid using the "back" button

If the page numbers in the database don't match with ACDSee- refresh the database page and see if that solves the problem. If the image numbers still don't match, make sure you are working on the right barcode in ACDSee. If you have done all of these things and the image numbers still do not correspond between the database and ACDSee, please inform the QR Coordinator.

#### **Questions to ask yourself as you review pages:**

- Is the entire page readable or does it contain text that is thick, broken or blurry?
- Are all characters legible or have they been cleaned away?

Is there anything obscuring the page?

Are any of the edges cropped off?

Is the page curved or warped?

Is there color when the page is only text (or line drawing)?

<span id="page-12-0"></span>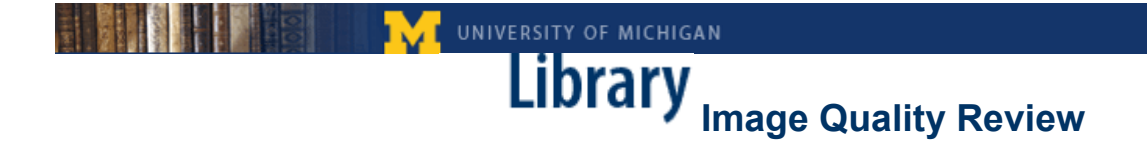

#### **Reporting Other Errors:**

For errors that don't fall under any of the standard page error types, follow the procedure outlined below.

#### **Step 1:**

In ACDSee, right click on the barcode with the problem image(s) Copy the barcode (do not cut it)

#### **Step 2:**

Open My Computer on the Desktop Click on the QR directory Open folder 'Oddball Images' Paste barcode into the folder

#### **Step 3:**

Open word doc: "Description of Oddball Images"

**Oddball Error Report** 

Type in the folder and barcode number, description of the problem, image number(s), and initials. See example report below.

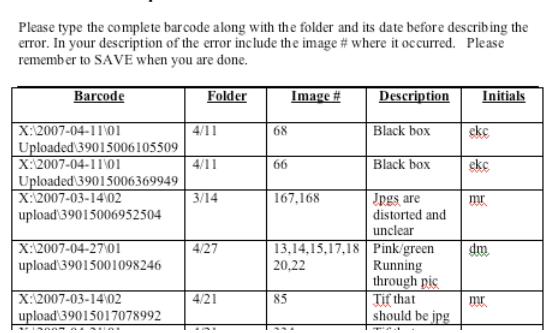

Remember to SAVE and close the word doc when you are done.

<span id="page-13-0"></span>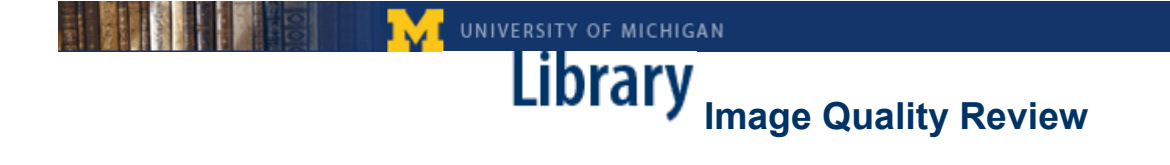

#### **Monitor Settings:**

In order to maintain a consistent viewing environment for quality review all monitors should be set as follows:

1) Screen Resolution should be set at 1024 x 768

 Go to: Start Menu > Settings >Control Panel >Display >Settings > Screen Resolution *Slide screen resolution setting to 1024 x 768*  >Color Quality *Choose Highest (32 bit)*  Click "OK" to save settings

2) Monitor Calibration

To ensure the monitor is calibrated correctly so that it displays the correct range of grey-tones, go to this website and follow directions in the first paragraph.

[http://epaperpress.com/monitorcal/index.html](http://b.casalemedia.com/V2/55982/101404/index.html?www.people.com/people)

<span id="page-14-0"></span>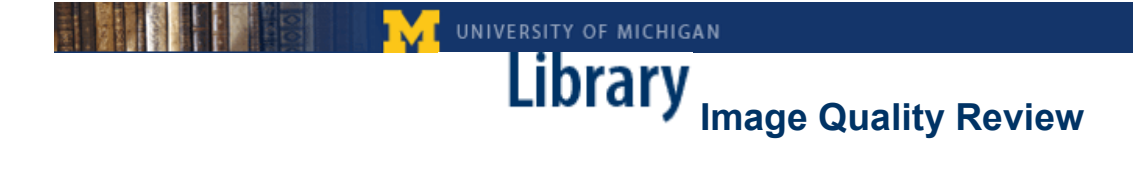

#### **ACDSee settings:**

Open ACDSee

- 1) Navigate to: My computer/mdp.umdl.umich.edu/
- 2) Select folder to work from: 2006-04-22 (or some other date)
- 3) Select volume: 39015000566466 (individual barcode) Once open, volume to review should contain:
	- a) A sample of 20 images (tiffs and jp2s)
	- b) ACDSee should look something like image below.
	- c) Review images by using arrow keys to navigate through set of tiffs an jp2s

#### **Always view images at 30%. Use zoom to magnify to 100% as needed.**

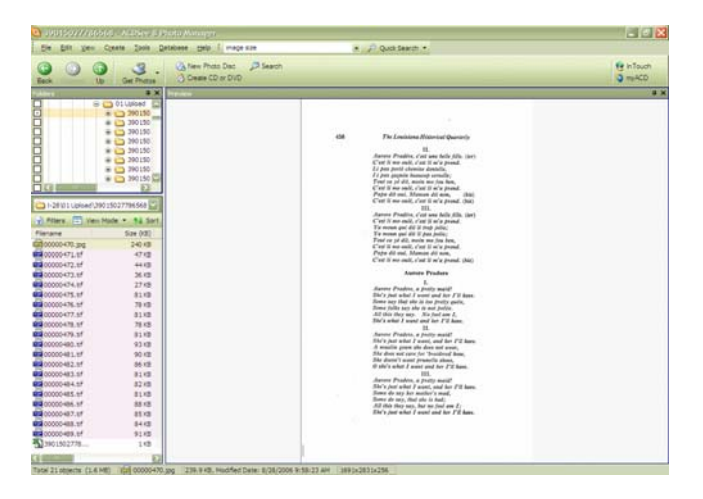

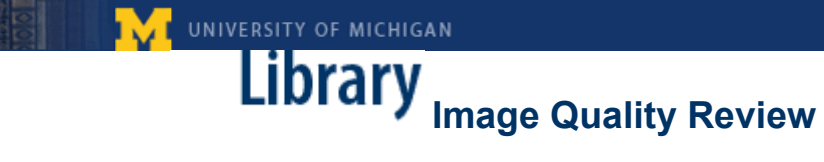

#### <span id="page-15-0"></span>**Finding a "Lost" Barcode in ACDSee:**

1. In ACDSee, click on the blue tool bar that says "folders" (this will get you the right tools at the top of your screen).

2. On the largest grey toolbar at the top of your screen, you should have a tool that says "Search" with a magnifying glass in front of it. Click on it.

3. The search tool should have replaced your "folders" menu. Type the number of the barcode into the search field.

4. **BEFORE** you tell it to "Start" your search, click the horizontal arrow to the right of the search field. For some reason, "images only" is by default selected. **DE-SELECT** "images only."

5. Start your search by clicking "Start". You can now use the buttons under the "Start" button to go back and forth from your "folders" menu and your "search" tool.

<span id="page-16-0"></span>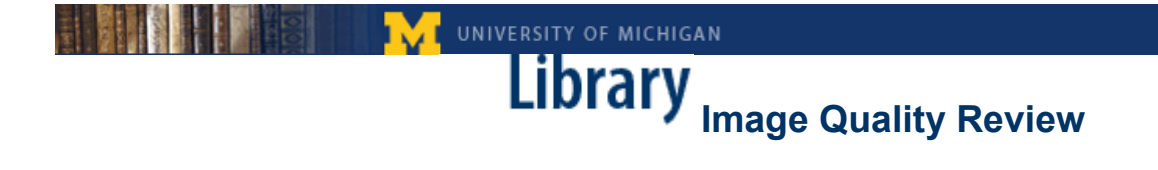

#### **Mapping/Remapping Network Drive:**

You should only have to do this the first time you try to connect to the qr server. After the drives are mapped on your computer, you should be able to connect to the server by typing your username and password. (see "connect to the qr server" instructions below)

- 1) Go to: My Computer
- 2) Choose: Tools > Map Networked drive
- 3) You should see a box similar to this:

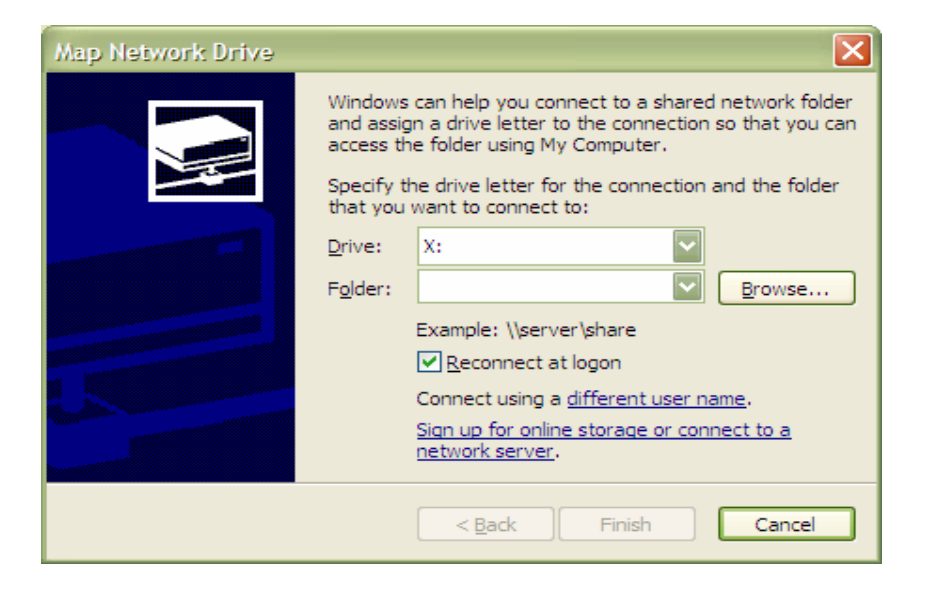

- a. In the Drive box, select drive to be mapped.  $(X: )$
- b. In the Folder box, type: [\\mdp.umdl.umich.edu\qr](file://localhost/Users/jjyork/Documents/Microsoft%20User%20Data/Saved%20Attachments//mdp.umdl.umich.edu/qr)
- c. Check the box marked 'Reconnect at logon'
- d. Click on 'Finish'

<span id="page-17-0"></span>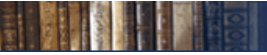

**IMPRESS AND THE SERVICE SERVICE SERVICE SERVICE SERVICE SERVICE SERVICE SERVICE SERVICE SERVICE SERVICE SERVICE SERVICE SERVICE SERVICE SERVICE SERVICE SERVICE SERVICE SERVICE SERVICE SERVICE SERVICE SERVICE SERVICE SERVI** 

### **Page Error Type Definitions and Examples**

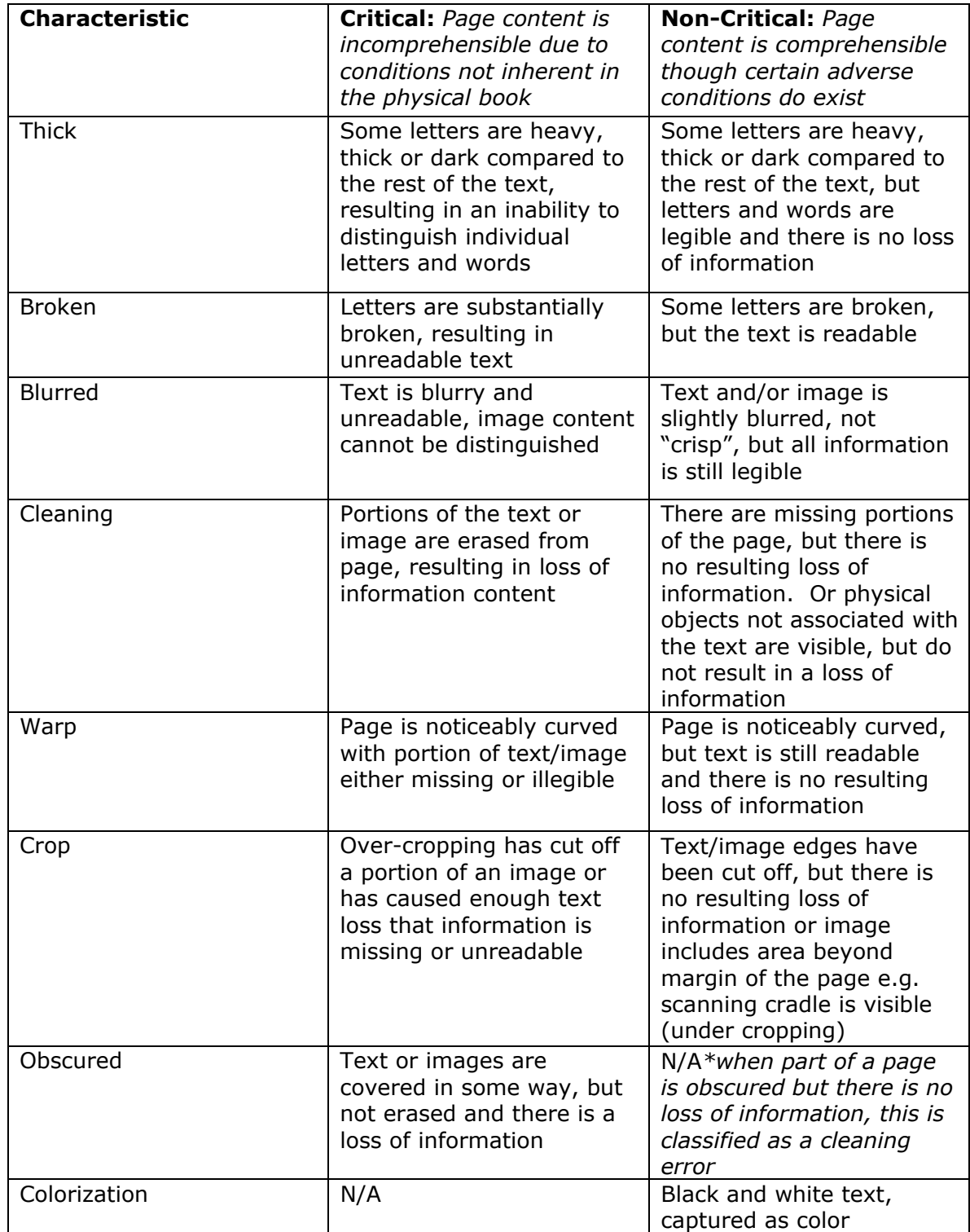

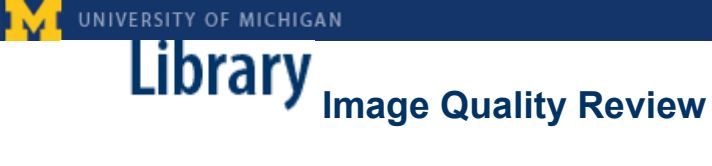

#### <span id="page-18-0"></span>**Critically Thick:**

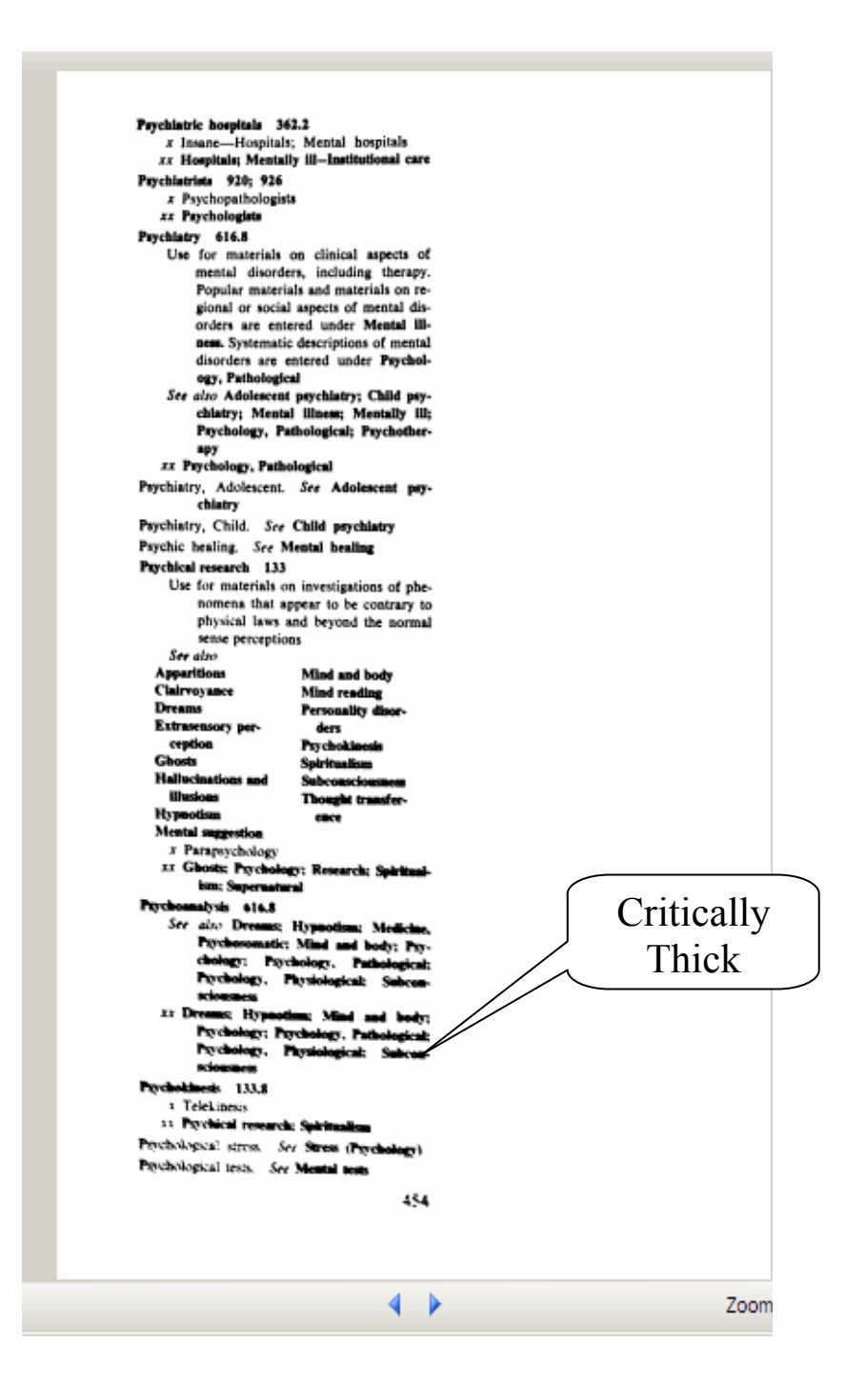

<span id="page-19-0"></span>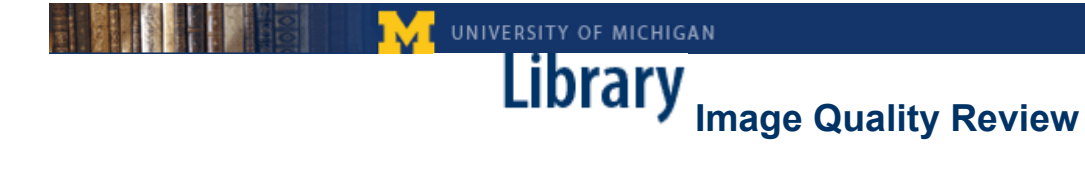

#### **Non-Critically Thick:**

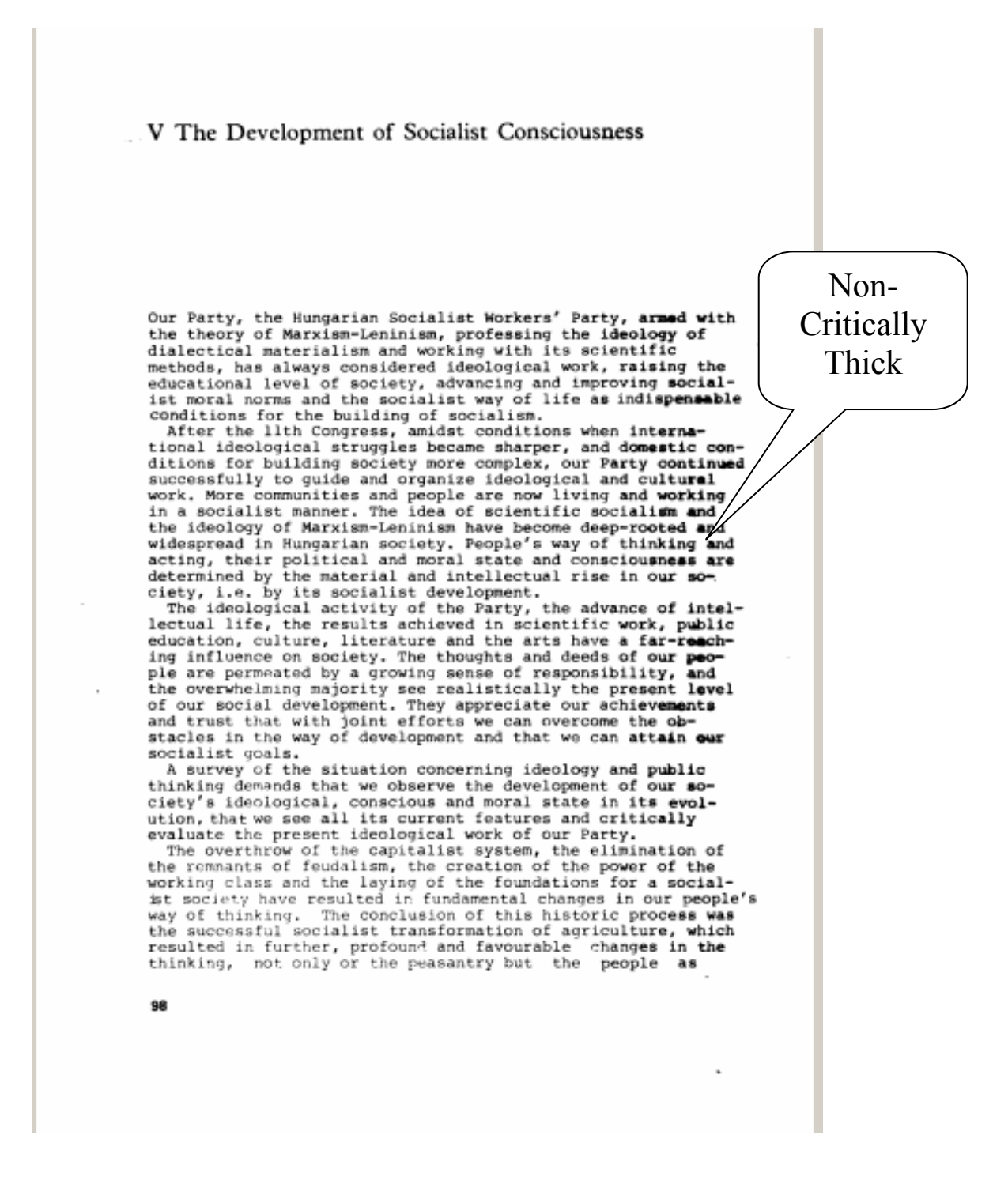

UNIVERSITY OF MICHIGAN

# **Illarary** Image Quality Review

#### <span id="page-20-0"></span>**Critically Broken:**

Im Schlaf war es ihm, als ob sein Heubett führe; doch die Müdigkeit und der starke Duft des sonnentrockenen Grases ließen ihn nicht wach werden.

Erst fürchterliches Gebrüll in seiner allernächsten Nähe riß Mikosch aus Schlaf und Heubett hoch. Vorsichtig schob er sich an den Rand des Heuberges - und sah geradewegs einem Riesenkater ins Gesicht, wie er ihn zeitlebens noch nicht vor Augen gehabt hatte.

Das Katervieh war vielleicht hundertmal so groß wie Mi-

kosch, es war gelb wie Sand und riß sein wollte es die Sonne verschlingen.

Mikosch machte vor Entsetzen seinen krümn

**Critically** Broken

buckel und fauchte erschrocken. Das sandgelbe Hundertkatervieh erblickte ∡Kleinen Kater auf dem Heuberg, gähnte noch ein und sagte: "Wer

bist denn du, du Zwerg?"

Mikosch argerte sich. daß de Große so geringschätzig von ihm sprach. Jetzt sah er auch, daß das fürchterliche Vieh in einem festen eiserzen Gitterkafig saß. Mikosch stellte seinen schonen schwarzen Schwanz senkrecht wie eine Antenne auf gahnte auch und meinte von oben herab: "Undwer bist denn dui du Rauschebart?" Der Riese antwortete heundich – Ich bin der Lowe Hassanii

22

#### <span id="page-21-0"></span>**Non-Critically Broken:**

#### 36 / INTERNATIONAL LABOR MIGRATION IN EUROPE

The successful implementation of the electoral reform has inspired important political forces in the country to inquire whether foreigners might also take part in the Swedish parliamentary elections. This proposal has been advanced by, for instance, the trade unions and the two socialist parties in the Parliament. The Parliament has, however, voted for a more liberal citizenship policy as a more practical alternative means of giving immigrants a say in Swedish political life.

#### Decrease of Control over Immigration

Another issue of increasing importance to Swedish immigration policy results from the fact that immigration tends to be less and less controllable. During recent years immigration has been at a very high level even though the Swedish economy is facing its most serious recession since the 1930s. Recent economic developments in Sweden have departed considerably from the cyclical pattern characterizing the industrial world as a whole. In 1974 and 1975, when growth came to a standstill in the OECD area and world recession was in full swing, Sweden maintained a reasonable rate of economic expansion and unemployment was among the lowest of all OECD countries. But in 1976-77, just as the economic activity in the OECD area as a whole increased sharply, Sweden experienced increasing economic difficulties.

Nevertheless, unemployment remained at a record low level in 1977 of 1.9 percent of the total labor force. This was the result of active policy interventions, such as the release of investment funds, stock-building incentives, an increase in public employment, and other employment-creating measures. A major aim of the economic policy as a whole was to maintain employment.

Under normal circumstances a recession of the present magnitude, combined with only a somewhat favorable employment situation, would not have led to an increase in immigration. The attitude of the authorities to gration in general has been very restrictive, since the main thr policy has been to safeguard the interests of the national labor of course, immigrants already in Sweden. But since labor mig Nordic countries is free and the employment situation in F sharply, many Finns moved to Sweden, where the

is comparatively stable as a result of the police ntions. I unemployment rate in Finland was 5.6 of the total labor force.

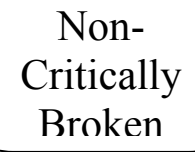

the "wildcat" character of immigration to Another factor contribution Sweden in 1976 and 1977 the increased influx of political refugees and other foreigners who are for residence permits for humanitarian or other special reasons. Since the coup d'etat in Chile in 1973, Sweden has accepted more refugees from Latin America than has any other OECD country. Furthermore, in 1976 Sweden received a substantial number of Christian Turks, Lebanese, and Syrians who applied for political asylum and came to Sweden spontaneously and individ-

#### <span id="page-22-0"></span>**Critical Blur:**

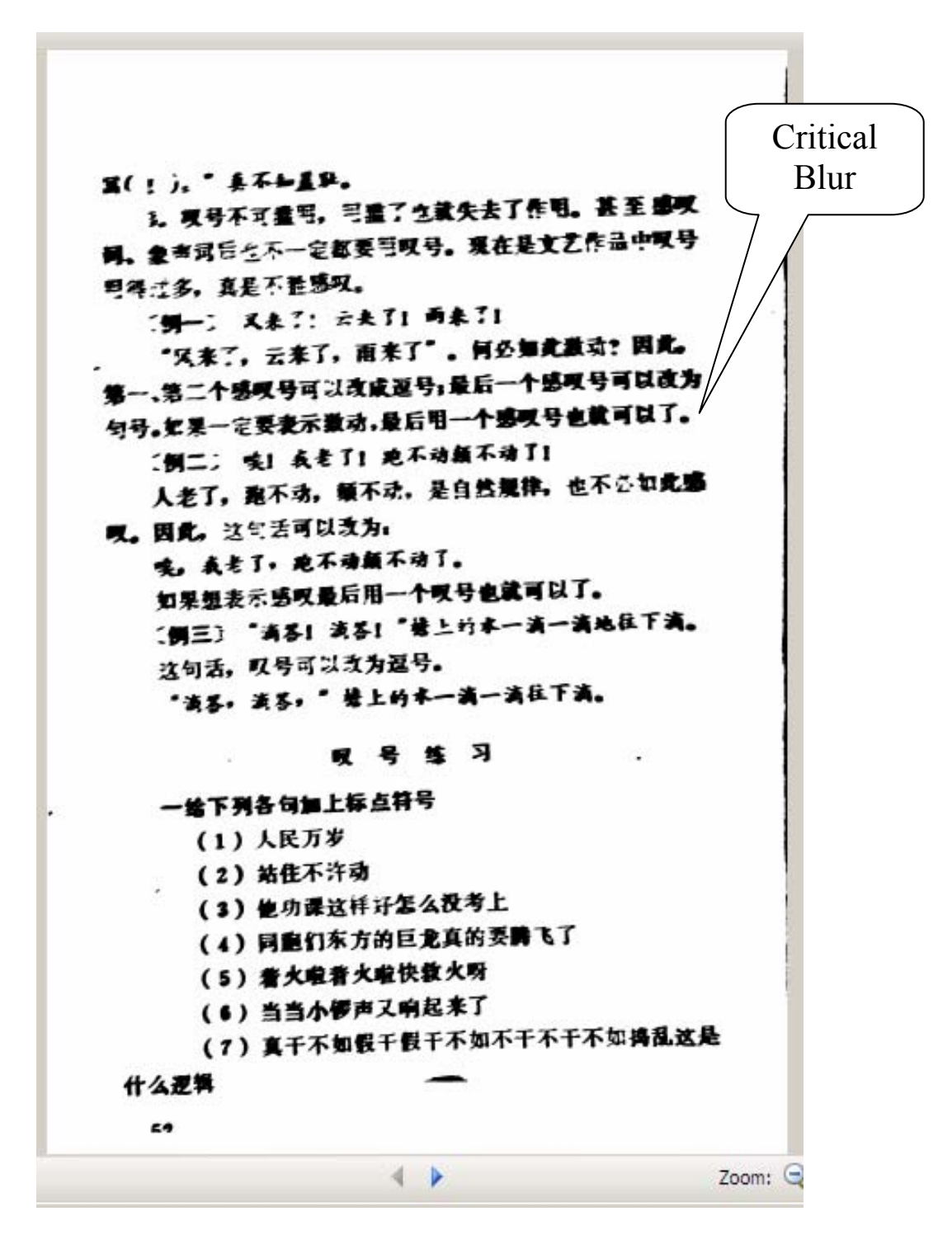

<span id="page-23-0"></span>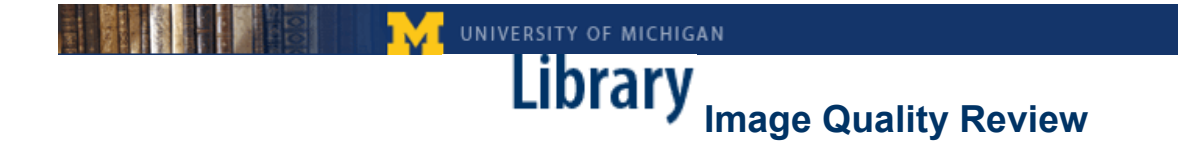

#### **Non-Critical Blur:**

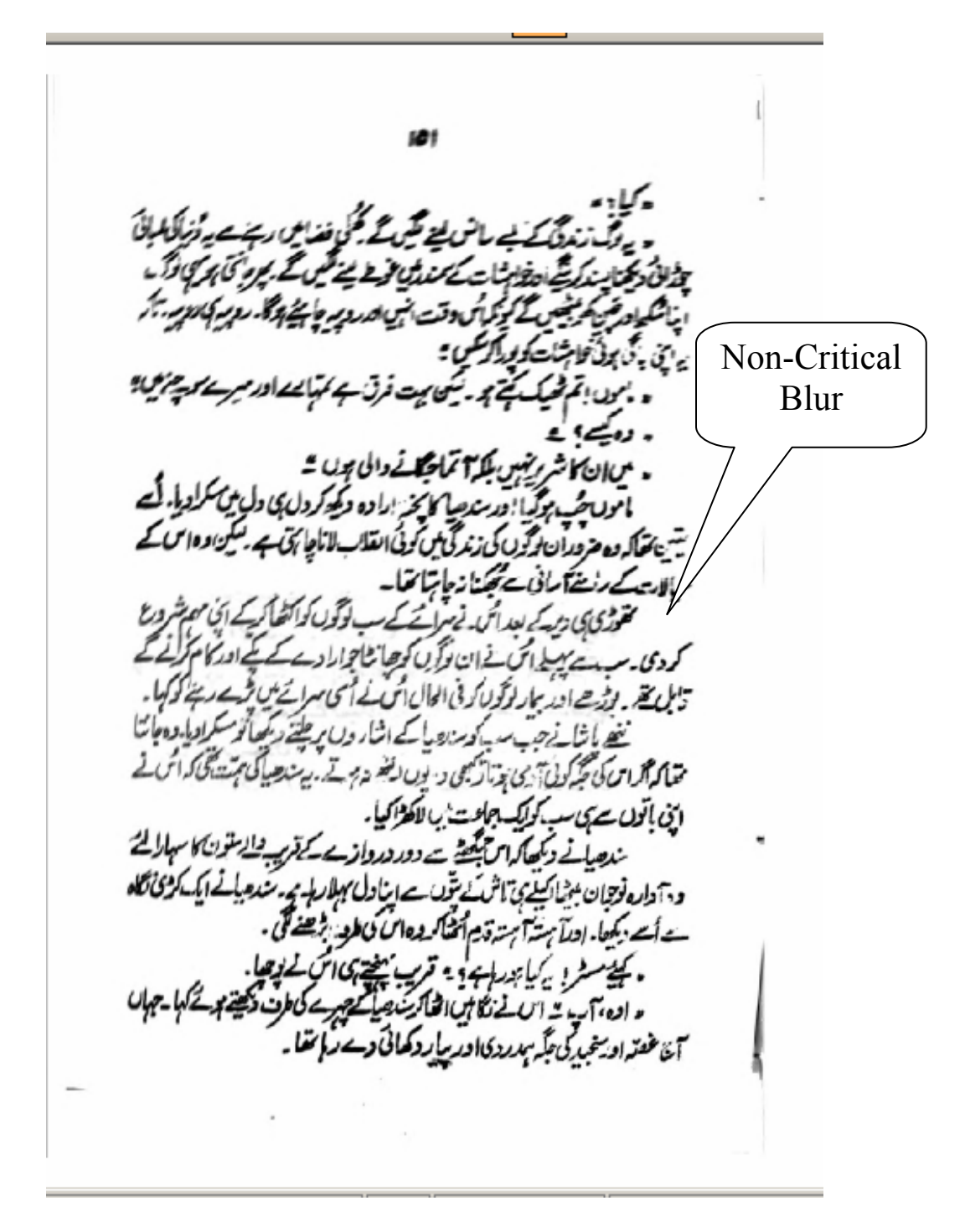

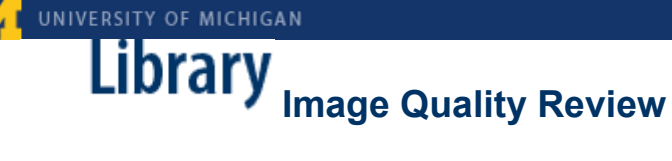

#### <span id="page-24-0"></span>**Critical Cleaning:**

1819 Letter 191 We are just going to Dinner. I must must<sup>1</sup> with this to the Post-Your affectionate Brother John-130. To JAMES ELMES. Saturday (12 June 1819). No address or postmark. Wentworth Place Hampstead-Sir, Wentworth Place Hampstead—<br>I did not see your Note till this Saturday evening, or<br>I should have answered it sooner—However as it happens I have but just received the Book which contains the only<br>copy of the verses in question. I have asked for it reexploration of the version of promised M<sup>r</sup> Haydon and could<br>not help the delay; which I regret. The verses can be<br>struck out in no time, and will I hope be quite in time. **Critical** Cleaning If you think it at all necessary a proof may be forwarded<br>but as I shall transcribe it fairly perhaps there may need. I am, Sir Your obed Serv<sup>t</sup> James Elmes Esqre. ЖP 131. To FANNY KEATS. Monday 14 June 1819. Address: Miss Kcats | R<sup>d</sup> Abbey Esq<sup>re</sup> | Walthamstow Postmarks: LOMBARD ST. and 14 JU 1819. Wentworth Place My dear Fanny, I cannot be with you to day for two reasones-1st I have my sore-throat coming again to prevent my walking-2<sup>1y</sup> I do not happen just at present to be flush of silver so that  $^1$  Doubtless the second 'must' was wrongly written for 'run', 'rush', or some such vord.<br>
Tago. The original letter, in the British Museum (Add. MS. 22130, f. 88), bears a note signed 'J. E.' reading:—'From the late Joh <sup>2</sup> Doubtless the second 'must' was wrongly written for 'run', 'rush', 349  $\blacktriangleleft$ Þ Zoom

#### <span id="page-25-0"></span>**Critical Cleaning:**

#### THE CRIME OF IMPRISONMENT

terrent as hanging or imprisoning the right one. This is the fundamental explanation of the extreme and apparently fiendish reluctance of the Home Office to release a prisoner when, as in the Beck case, the evidence on which he was convicted has become discredited to a point at which no jury would maintain its verdict of guilty. The reluctance is not to confess that an innocent man is being punished, but to proclaim that a guilty man has escaped. For if escape is possible deterrence shrinks almost to nothing. There is no better established rule of criminology than that it is not the severity of punishment that deters, but its certainty. And the flaw in the case of Terrorism is that it is impossible to obtain enough certainty to deter. The police are compelled to confess every year, when they publish their statistics, that against the list of crimes reported to them they can set only a percentage of detections and convictions. And the list of reported crimes can form only a percentage, how large or small it is impossible to say, but probably small, of the crimes actually committed; for it is the greatest mistake to suppose that everyone who is robbed runs to the police: on the contrary, only foolish and ignorant or very angry people do so without very serious consideration and great reluctance In most cases it costs nothin and a good deal to prosect in Heartbreak House, wi

**Critical** Cleaning

#### <span id="page-26-0"></span>**Non-Critical Cleaning:**

#### Rosalynde

said to Rosalynde: 'Is this that fair Alinda, famous for so many virtues, that forsook her father's court to live with thee exiled in the country?' 'The same', quoth Rosalynde. 'Then', quoth Gerismond, turning to Saladin, 'jolly forester, be frolic, for thy fortunes are

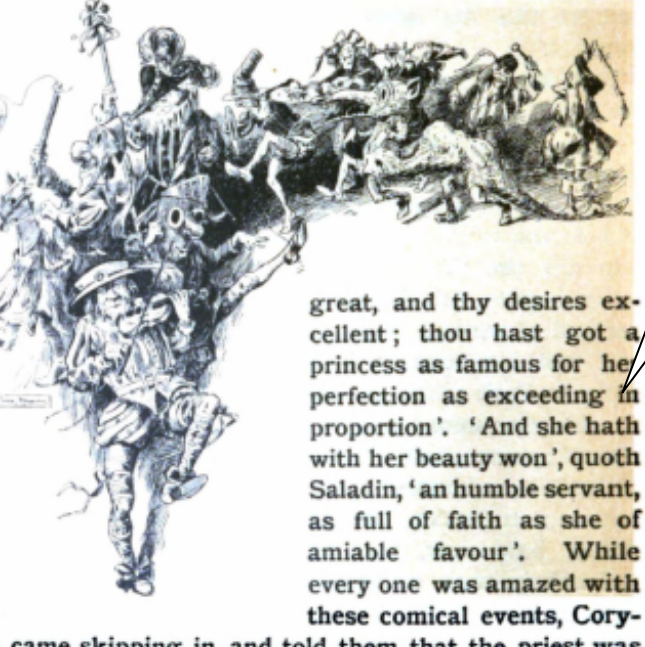

don came skipping in, and told them that the priest was at church, and tarried for their coming. With that Gerismond led the way, and the rest followed, where to the admiration of all the country swains in Arden, their marriages were solemnly solemnized. As soon as the priest had finished, home they went with Alinda, where Corydon had made all things in readiness. Dinner was

146

#### Non-Critical Cleaning

Transpilement d'une clinique, une qui acrafit-Ebing)<br>
Le point de vue clinique, une de qui acrafit-Ebing)<br>
Du point de vue de vagabondage qui acrafit-Ebing)<br>
Transporter à la substance cérébrale frontale, temporale est<br>
Tr Etc.) point de vue climque agabonaission (Arienporale etc.)<br>
Du point de vue climque de vagabonaission (Arienporale etc.)<br>
S'ajouter à la manie de vagabonaisse frontale, temporale et la<br>
S'ajouter à la substance c'esceptio Du point de vas de la dépresse frontale, varietent de sur<br>
S'ajouter à la manie de vas dépresse cas permettent de sur<br>
S'ajouter à la substance cérébrale dont il est quest<br>
l'égliepsie (Kronfeld), à la cérébrale dont il es jouter à la manield), à cérébraie cas permettent d'est quest<br>pilepsie (Kronfeld), à cérébraie dont il est quest<br>pilepsie de la substance crous ces dont il est quest<br>comalies de la substance). Tous spatiale dont les masochi Fallenge (Kronier, Tous centrale dont a cut queste de la substance et la masochisme et la masochisme et la masochisme et la masochisme et la masochisme et la perception spatiale dont a varier du masochisme comme ou partie Examples de la sub-<br>axiomalies de la sub-<br>axiomalies de la sub-<br>axiomalies de la perception space le masochisme comme or<br>partale (le cas be Las perceptiste entre du masochisme comme or<br>axiomalia de la caractère du masochis Extra dignal service and fait que le maisochisme comme de cas de la perceptiste en un masochisme comme de rétrécisse connexion à la perceptiste du masochisme le rétrécisse du masochisme de la relation du le caractère du ma Capitale du connexion à la relation du capitale du connexion à la relation étroite qui excrete du rôle que le connexion du capitale de la relation du contre du contre du contre du contre du contre du contre du contre du co

For the lingue, undage qui accompagne Les mesures saliatation d'envahir suits (p.e. les déportats)<br>
aussi trait à la prétention d'envahir suits avant les déportats<br>
ces mesures, à la prétention de l'espace des villes avant les dans un ve-<br>
ces mesures, à la pr mesures, a la ment de l'examplement de personnes de personnes de personnes de personnes de personnes de personnes de la rétrée de la dépression (Kraftt-Ebing)<br>Empilement d'un grand nombre de varie tendence sadiste permette Complement d'un grand nombre de la substante de la substante. Tous partiale masochisme et la masochisme de la substante. The parties of the Lassing on the Lassing of the Lassing of the Lassing of the Lassing of the Lassing of the Lassing of the Lassing of the Lassing of the Lassing of the Lassing of the Lassing of the Lassing of the Lassing

poucher primitive des actes yeux aux l'instinct dans la forme des organes des actes veux aux dans la forme également des organes de former notre espace. L'instinct dans la forme est une sublime relation entre les disences ation entre les déformer nous en a aussi attuaire est avant décaraine de l'espace; il paraît que l'art du statuaire les juifs avait de l'espace; il paraît que l'art du statuaire les juifs avait décarain de l'espace; il par elation de l'espace; il parait que l'art du suelle de contre les juifs avait qui est en contact avec le saux qui ont décarant de l'espace; il parait qu'on a prises contre la terre, et d'antition de l'instinct analités qu'o comment en contact il parait que a prises contre seu qui ont décarais du l'espace de ceux qui ont décarais de l'espace de ceux qui ont décarais de l'espace de l'espace de la terre, et d'ansiement de l'espace des juifs (p.e qui est l'espace; il pial.<br>tion de l'instinct anal.<br>tion de l'instinct sadiste The l'espace; he applies de ceux series, at tion de l'espace; he alliadistes qu'on a prises de ceux serre, et d'antipart de l'espace de l'espace toute la terre, et d'antipart de l'espace des juifs (p.e. la concentrat des t

lecture is plus haut, des sadistes à la form<br>debars des sentiments décrits plus haut, des sadistes à la form<br>hensible, parceque la décrits plus haut, des sentiments de<br>debars des sentiments pour exécuter des actes le plus pensible, parceque metals decrits protection de primerial and the persistence primitive that are the set and a formation of property of the set are the primerical point of the considerable of the considerable of the consid dehors des gentiment par pour execution of the partial and the principal pour execution of the debars des entrances in the pieds et all the pieds of the considerable et les pieds et all the pieds et des predictions of the depart principal principal en contrasta de principal de principal de la principal de de principal de de principal de de principal de de principal de de principal de principal de principal de principal de principal de princ et c'est en même ce Elle est aussi dérable et les d'ailleurs traveurs des pieds, la bouche et les d'ailleurs traveurs des pieds, la bouche, qui joue un rôle considérable pouche, qui joue un rôle considérable pouche, qui jo et ces notre espace un rôle contre les pieds, la boure. Il y a rôle des yeux<br>pouche, qui joue un rôle contre des des actierne. Vu le rôle des yeux<br>pouche, qui joue un avec les pieds, la boure. L'instinct partial "ana<br>l'esp tion we qui joue<br>pouche, qui joue<br>pouche, qui joue<br>pouche, qui joue<br>pouche, qui joue<br>pouche, qui joue et avec les peux aussi, vu le partial "ans<br>préparent des organes de les peux est une sublime de forme organes de forme n

use of the temps il comprimer. Une trace de piece parthon main on prime temps in comprime to faisait part de la membranic main de de comparation de mais and cannibalisme. Elle lisation de mais malades (la même qui cannibalisme. Elle lisation de de mais malades (la même de parthons which the the ce terms interior of the december of the december of the december of the december of the december of the december of the december of the december of the december of the december of the december of th parties of the main terms and the de scheme of the de served of the partie of the partie of the partie of the partie of the partie of the partie of the parties of the parties of the parties of the parties of the parties of peut une de mes have de Robinson, au cantrie l'endroit ou n'estimate de dégoût décrite plus manipule arrivait à l'endroit ou n'est présenté de les lorsqu'elle devait toujours fois tenté en pendant la letture mais pied, ell chetion de dégoute de Robinson, arrivait coujours interests fois tentés rendant la lecture mais lorsqu'ent devait tous lui est bien compete pendant de pied, elle devait plus est bien compete souvent de trace de pied, elle était plus est bien compete souvent de devait tous est la mais par le vé pendant de give, me de pied, elle et ait paris est blen de gui est blen inspirait, parlé de cèle qui est parlé de de pied, elle végétarisme; ce qui inspirait, parlé de de végétarisme; ce qui inspirait, parlé de vendant pen the degree of the particle is entirely entirely entirely entirely entirely entirely entirely entirely entirely entirely entirely entirely entirely entirely entirely entirely entirely entirely entirely entirely entirely ent parle un par le végetation santique de se de la partie de la partie de la partie de la partie de la partie de la partie de la partie de la partie de la partie de la partie de la partie de la partie de la partie de la parti

exposition and the mandate (a member) is an association of mandate (a member) is a series of the souling mandate in the faisait part de la member of the series of the series of the mandate (a member) fut liée, par associat pution in the complete plus haut) for the de complete plus haut decrite plus haut a l'entercompre l'and de l'angle de plus haut de comprenent de la memoriale de comprenent de la memoriale de comprenent de la memoriale de c

RUPORTS DE QUELQUES PHENOMENES PSYCHIQUES

**Library** Image Quality Review

UNIVERSITY OF MICHIGAN

<span id="page-27-0"></span>**Critical Warp:** 

Critical Warp

 $2:3$ 

#### <span id="page-28-0"></span>**Non-Critical Warp:**

#### Non-Critical Warp

eight other Textile Polymers-Part

Fortisan and wood was in many cases, differences exist between these presents results and the present ones, but it is not possible to state with confidence the origin of these differences ; as was pointed out above, isosteric heats are subject to large uncertainties and the differences between various sets of results may in large part be associated with this; Guthrie<sup>66</sup> and Hermans<sup>48</sup>e have previously noted that differences exist between isosteric and calorimetric data on similar materials. (It is seen in Fig. 11 that the range of values covered by the four viscoses in the present study is large.) A brief comparison of the present values with the previously published results is as follows.

The heats given in Table II for cotton are higher than those reported by Taylor<sup>22</sup> and those calculated from Urquhart and Williams's data<sup>13,44</sup>; examination of the sorption isotherms of the latter workers shows that this difference is due to their high-temperature isotherms being higher than the present high-temperature isotherms (the low-temperature values are in good agreement). The differential heats for cotton reported by Rees<sup>64</sup> lie between the present values and those of Urquhart and Williams. The heats given in Table II for viscose are higher than Taylor's values<sup>22</sup> but lower than those of Simril and Smith<sup>11</sup>. The present results for  $-\Delta H$  for mercerized cotton<br>are higher than the values of Taylor<sup>22</sup> and Rees<sup>44</sup>. The heats given by Rees<sup>44</sup> and Guthrie<sup>65</sup> for Fortisan, Tenasco and cuprammonium rayon are in fair agreement with the present values.

#### **ACKNOWLEDGEMENTS**

The X-ray photographs described in this paper were prepared and assessed by Drs. J. Mann and L. Roldan of this Association; Dr. W. M. Corbett purified the wood pulp ; Dr. H. J. Marrinan prepared the bacterial cellulose. The author is grateful to Drs. L. R. G. Treloar, H. J. Marrinan and

J. Mann for many helpful discussions.

This work is part of the programme of fundamental work in progress at the British Rayon Research Association, Heald Green Laboratories, Wythenshawe, Manchester, 22.

#### **REFERENCES**

- 
- 
- 
- 
- 
- 
- 
- 
- **REFERENCES**<br> **REFERENCES**<br> **REFERENCES**<br> **R. J. A. Howsmon.** "Cellulose and Cellulose Derivatives". Part 1 Ed. E. Ott, H. M.<br>
Spurlin, Interscience Publishers, 1954, 45. T642,<br> **M. Waynman and St. A. Isst.**, 1954, 45. T64
- 1950, 42, 502.<br>
1976, 42, 502.<br>
1976, 42, 502.<br>
1976, 42, 502.<br>
1987, 1. Ext. Inst., 1923, 14, 32.<br>
1978, R. Urquhart and A. M. Williams. J. Text. Inst., 1924, 15. T138, T433, T559;<br>
1925, 16. T155.<br>
1928, 18. External N.
- 
- 
- 
- 
- 
- 
- 
- 

#### <span id="page-29-0"></span>**Critical Crop:**

Critical Crop

qu'on éprouve à faire concorder les résultats de l reconstruction interne et ceux de la reconstructio comparative. Le système le plus largement utili comporte trois laryngales, c'est-à-dire qu'il repe essentiellement sur la reconstruction interne; critère principal est l'effet de coloration, infra, p. l

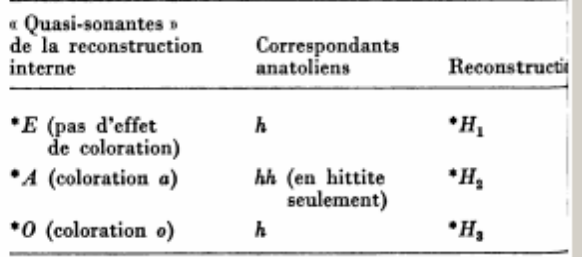

Mais ce système est insuffisant pour rend compte des correspondances où h manque en an tolien sans qu'on puisse invoquer une chute cond tionnée par l'environnement, et inversement de anatolien ne correspondant pas à une quasi-sonant En outre, d'autres correspondances paraissent ét blir l'existence d'une laryngale labio-vélaire \*. et d'une laryngale palatale \*E<sup>y</sup>, infra, p. 16.

D) Evolution des laryngales

a) Les laryngales entre voyelles. - Elles ne se conserve qu'en anatolien, hitt. mehur « temps » (ailleurs : \*me-), et d paraissent dans les autres langues indo-européennes, prov quant des contractions vocaliques.

b) Les laryngales devant voyelle. --- Elles se conservent ( anatolien et « colorent » éventuellement la voyelle (1) «

(1) Selon certains, comme J. KURYŁOWICZ, 'H, colore en a ad bien \*o que \*e; selon d'autres, comme BEEKES, Sprache 18, 191 p. 117-131, 'H, ne colore que \*e : il existe donc, selon lui, il alternance \*a : \*o.

14

#### **Non-Critical Crop:**

Non-Critical Crop of power through antiquity, through a thematics that refers to a more traditional conception of the state and *i* cunning deliberation on the part of the statesman, Odysseus? Wüller: In my version of the play, the Trojan war is just a sign or image for the Socialist revolution reaching the stage where it ends up in stagnation, in a stalemate si-:uation. Odysseus didn't want to enter the war; he was compelled to do so. Nobody really wanted it but now they are all in it and the only way out is to go deeper into t in order to put it to an end. There is no ideology anynore but you can't end the war without destroying the enemy. Lotringer: How does this relate precisely to the Socialist revolution? Wüller: A student from Göttingen was writing his dissertation on my version of Philoctetes. He came to East Berin to ask me a few questions. He sat down and he took a small piece of paper out of his socks. Then he read his questions. One of them was why the rocks on Lemnos where Philoctetes was isolated, were red. He had found put - I didn't know it - that Trotsky's first exile was spent on an island near Turkey known for its red rocks. That was why he had hidden the paper in his socks. He was afraid that mentioning Trotsky would be a problem at the border. He read the play as a reference to a situation where Stalin needs Trotsky's help again and tries to persuade him to come back. But Trotsky doesn't want to return, he has grown beyond that. The student didn't know that I wrote the play about the stalemate situation of Soviet Socialism, and more generally about the Russian revolution in the context of world revolution. Lenin's idea that the German revolution was near because revolution was bound to happen first in industrial countries didn't prove true. The German revolution failed and he had to give up on the idea of revolution or implement it in one country only. And since there was no other object, it meant colonizing your own population.

37

 $7.001$ 

## UNIVERSITY OF MICHIGAN **Library** Image Quality Review

#### <span id="page-31-0"></span>**Obscured:**

(pero además de recaer en los mismos errores, soy infiel a esa tarde) que los corrigió con excesiva determinación. Cuando me pidió que la tomara de la mano ("¡La mano!", me dijo. "¡Ahora!") me abandoné a la dicha. Nos miramos en los ojos y, como dos ríos confluentes, nuestras almas también se unieron. Afuera, sobre el techo, contra las paredes, llovía. Interpreté esa lluvia -que era el mundo entero surgiendo, nuevamente- como una pánica expansión de nuestro amor. La emoción no me impidió, sin embargo, descubrir que Montero había contaminado la conversación de Paulina. Por momentos, cuando ella hablaba, yo tenía la ingrata impresión de oír a mi rival. Reconocí la característica pesadez de las y trabajosas tentativas de las frasess reconocí, todavía apuntando ible vulgaridad. ponerme. Obscured tulina, ir rcurial penumlaba en 1 e guirnaldas, de coroarce reció distinta. Fue como si lina; como si la viera de separación, que me había n it pero que me la devolvía  $m$ nezcla de menosprecio y de Pensé melancólicamente: era traicionado a nadie. Pat and mirada, se había ido. Cua Tras un momento de vacilación, la llamé. Volvi a llamarla, bajé a la entrada, corrí por la calle. No la encontré. De vuelta, senti frio. Me dije: "Ha refrescado. Fue un simple chaparrón." La calle estaba seca. 20

#### UNIVERSITY OF MICHIGAN

# **Library** Image Quality Review

#### <span id="page-32-0"></span>**Obscured:**

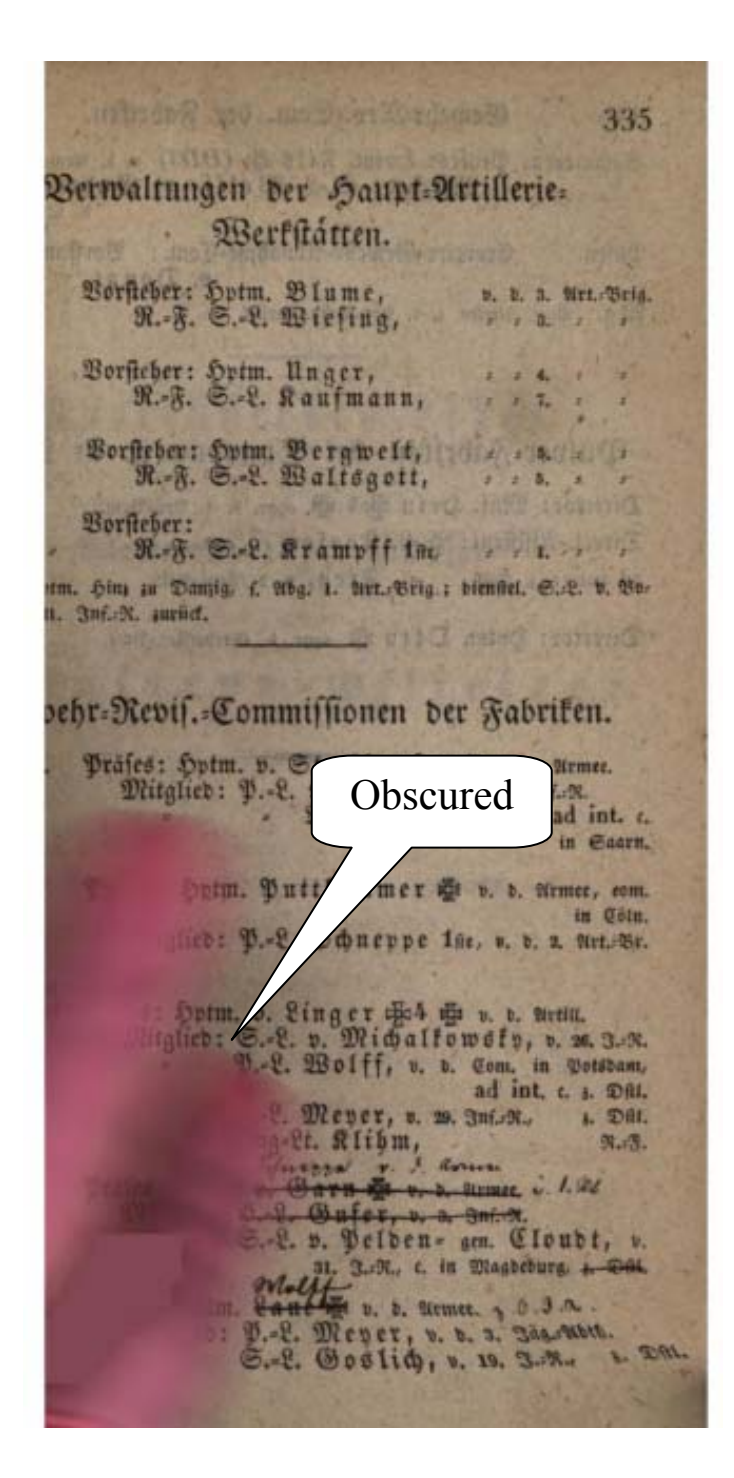

# **INSEE IN THE UNIVERSITY OF MICHIGAN**<br> **INSEE INSTANTS IMAGE Quality Review**

#### **Colorization:**

<span id="page-33-0"></span>탉

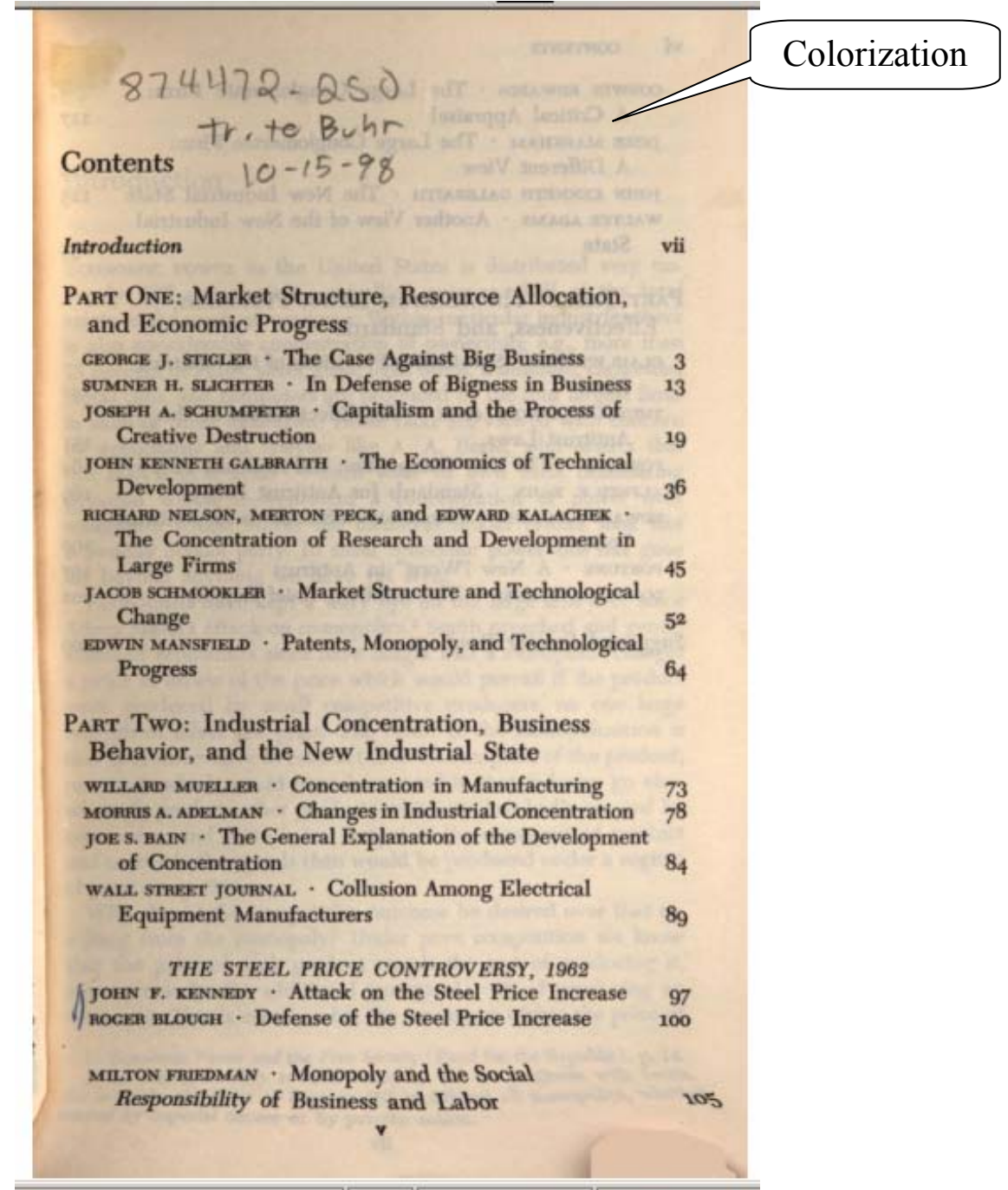

<span id="page-34-0"></span>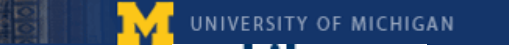

## **Library** Image Quality Review

#### **Appendixes**

#### **Appendix A: File Types, Resolution and Color Depth**

Google is able to support a variety of file formats and allows partner libraries to choose the format(s) that they feel will best suit their needs. The University of Michigan has chosen to receive bitonal G4 TIFFs for text-only pages and grayscale or color JPEG2000 files for the non-text pages. This decision was made because we felt that TIFF's were a better choice in terms of long-term preservation and for readability. G4 TIFFs are interpolated to 600 pixels per inch and typical file size is approximately 50 KB. The JPEG2000's files (both grayscale and full color) are 300 pixels per inch.

Google's process automatically checks each image for the presence of non-text imagery, meaning that they look for images that need more than black and white representation. There are 3 levels of color depth. Black and white text pages (and line-drawings, which contain only black and white lines) have a color depth of 1 bit. One-bit images allow for only 21 colors to display, and are therefore bitonal, in this case black and white. Grayscale images, or images that are black and white with shading, have a color depth of 8 bits. This allows for 28 or 256 color combinations to display, rather than only two. True color images, which are full color photographs and the like, have a color depth of 24 bits. At 24 bits, all three primary colors are combined at each pixel, allowing for 28\*3 color combinations, or 16,777,216 different colors. Each bit is composed of three 8-bit color channels.

<span id="page-35-0"></span>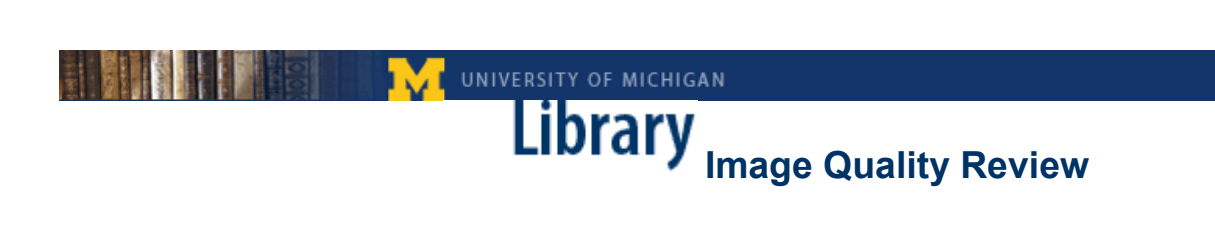

#### **Appendix B: Quality Review Web Interface**

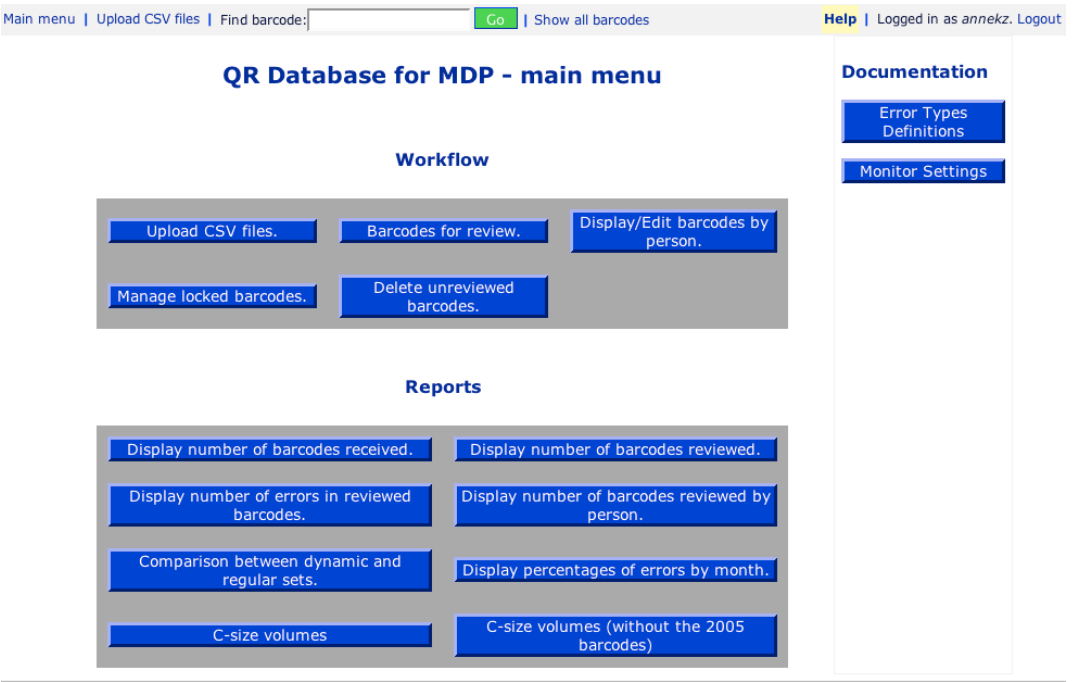

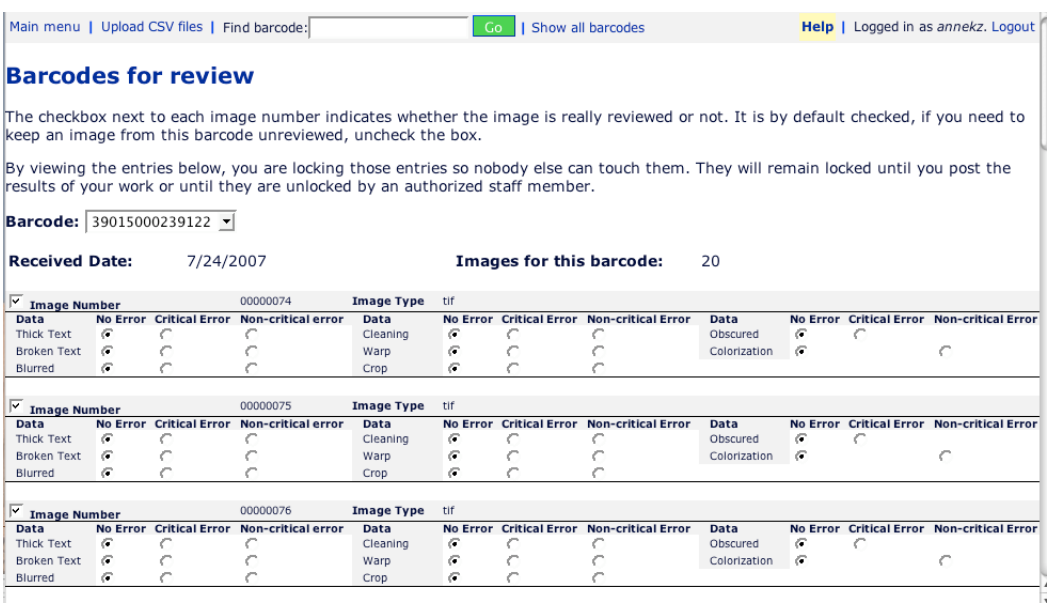

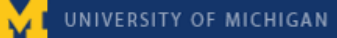

# **INDIGATY OF MICHIGAN**<br> **IMAGE QUALITY REVIEW**

#### <span id="page-36-0"></span>**Appendix C: Sample Quality Review Report**

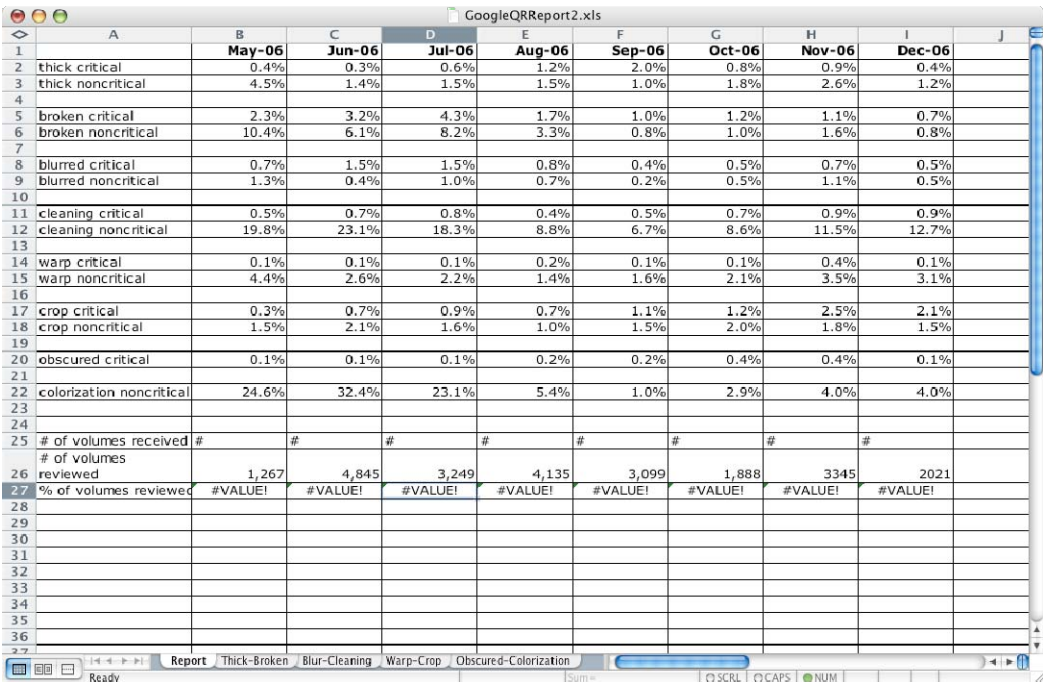

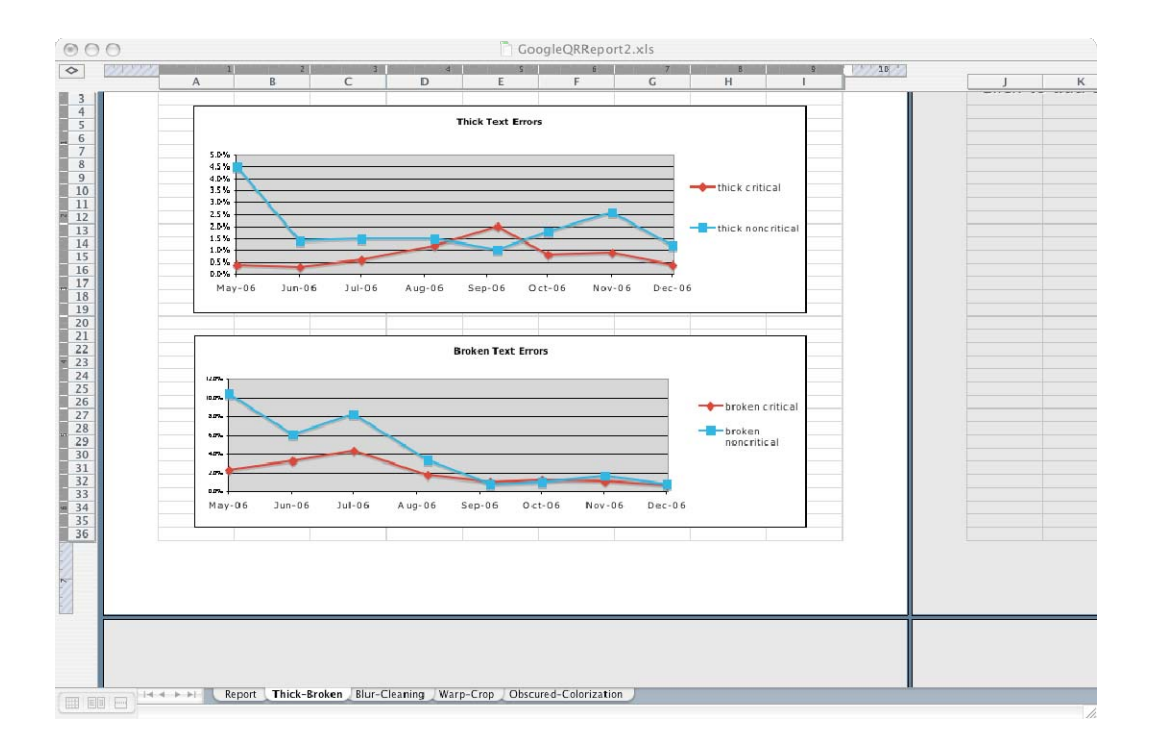

<span id="page-37-0"></span>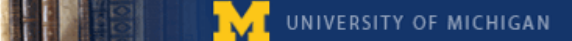

# **Library** Image Quality Review

#### **Appendix D: Quality Review Training Overview**

Day 1: (2-3 hours)

- o Introductions and tour of the library
- o Key for office and restroom
- o Schedule and procedures for changing your schedule
- o Parameters of the work and the expectations
- o Confidentiality
- o Email- group [googlegrgroup@umich.edu]
- o Passwords to QR database and student workstation
- o Logging on and setting up the system
- o Description of quality review process and demonstration
- Day 2: (3-4 hours)
	- o Page Error Types Critical vs. Non Critical Errors
	- o Monitor Calibration
	- o Oddball Images
	- o Log in to computer, server and database
	- o Setting up ACDSee
	- o Standardized viewing environment- 30% to view and 100% or less to zoom
	- o How to find barcodes in the database and in ACDsee
	- o Interactive Demonstration
	- o In remaining time, trainee does quality review on their own; (Coordinator to review all)

#### Day 3: 3-4 hours

- o Log in to computer, server and database
- o Set up ACDsee and find barcodes
- o Trainee logs in and sets up system on their own
- o Trainee uses the system with the Coordinator following their work
- o Reinforce the importance of oddball images and the need to look at them for patterns and the like
- o Oddball images and have trainee go through documentation process
- o Coordinator and trainee go over trainee's work from day 3
- o In remaining time, trainee does additional quality review on her own; Coordinator reviews trainee's work

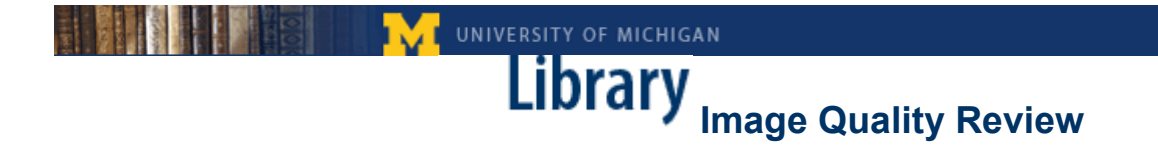

#### Day 4: regular hours

- o Coordinator and trainee go over trainee's work from previous day
- o Trainee continues to work on her own; Coordinator continues to review trainee's work
- o At end of Day 4, Coordinator evaluates whether or not trainee is ready to work on her own. If yes, continue to spot check for next week. If no, Coordinator should continue to monitor closely for a few more days until trainee is up to speed and reviewing consistently.

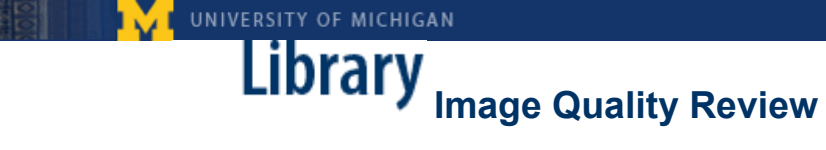

#### <span id="page-39-0"></span>**Appendix E: Training Checklist for Quality Review Technician**

- o Paperwork and Pink Card to HR
- o Overview of work, workplace expectations and have them read the Quality Review manual
- o Where the key is and how to access it- extra keys in  $8<sup>th</sup>$  floor office, explain what the keys open, such as lounge and bathroom
- o Set schedule and discuss process for changing the schedule
- o Make sure they have passwords to the server and workstation and are allowed to log in to the online database
- o Add new hire to the email list (take former employees off the list)
- o Ensure they understand how to calibrate their monitors
- o Open ACDsee and demonstrate how to manipulate the system
- o Demonstrate how to log in to the computer, database, and ACDsee
- o Review error types- examples and definitions
- o Describe and show how to document instances of oddballs
- o Emphasize the importance and need for Consistency and Patience
- o Explain how to find barcodes in the database and in ACDseeexplain how they're dated and the various clues that can be used to find errant barcodes